Министерство образования и науки Челябинской области государственное бюджетное образовательное учреждение среднего профессионального образования (ССУЗ) «Челябинский радиотехнический техникум»

### *Настройка DHCP с использованием назначения на основе Microsoft Windows Server*

**ВЫПУСКНАЯ КВАЛИФИКАЦИОННАЯ РАБОТА ПО СПЕЦИАЛЬНОСТИ 230111 «КОМПЬЮТЕРНЫЕ СЕТИ»**

**ВЫПОЛНИЛ: СТУДЕНТ ГРУППЫ КЗ-442 П.О. КУПРИЯНОВ РУКОВОДИТЕЛЬ ПРОЕКТА:**

**ЧЕЛЯБИНСК, 2016**

# **ЦЕЛЬ ДИПЛОМНОЙ РАБОТЫ**

• Подробно рассмотреть вопрос проектирования конфигурации DHCP для организации адресного пространства локальной компьютерной сети компании, содержащей один сервер и 10 рабочих станций и планирующих расширение до 26 рабочих станций.

## **ЗАДАЧИ**

- Провести сравнительный анализ особенностей реализации DHCP серверных ОС Windows (Windows Server 2003, Windows Server 2008, Windows Server 2012 R2);
- Установить и настроить DHCP-сервер на базе Windows Server 2008;
- Выявить возможные неисправности и проблемы, и методы их диагностики и устранения;
- Рассчитать стоимости настройки DHCP- сервера;
- Рассмотреть вопросы разработки сопровождающей документации и техники безопасности.

### **Серверные роли** • Серверные роли

### **Выбора ролей**

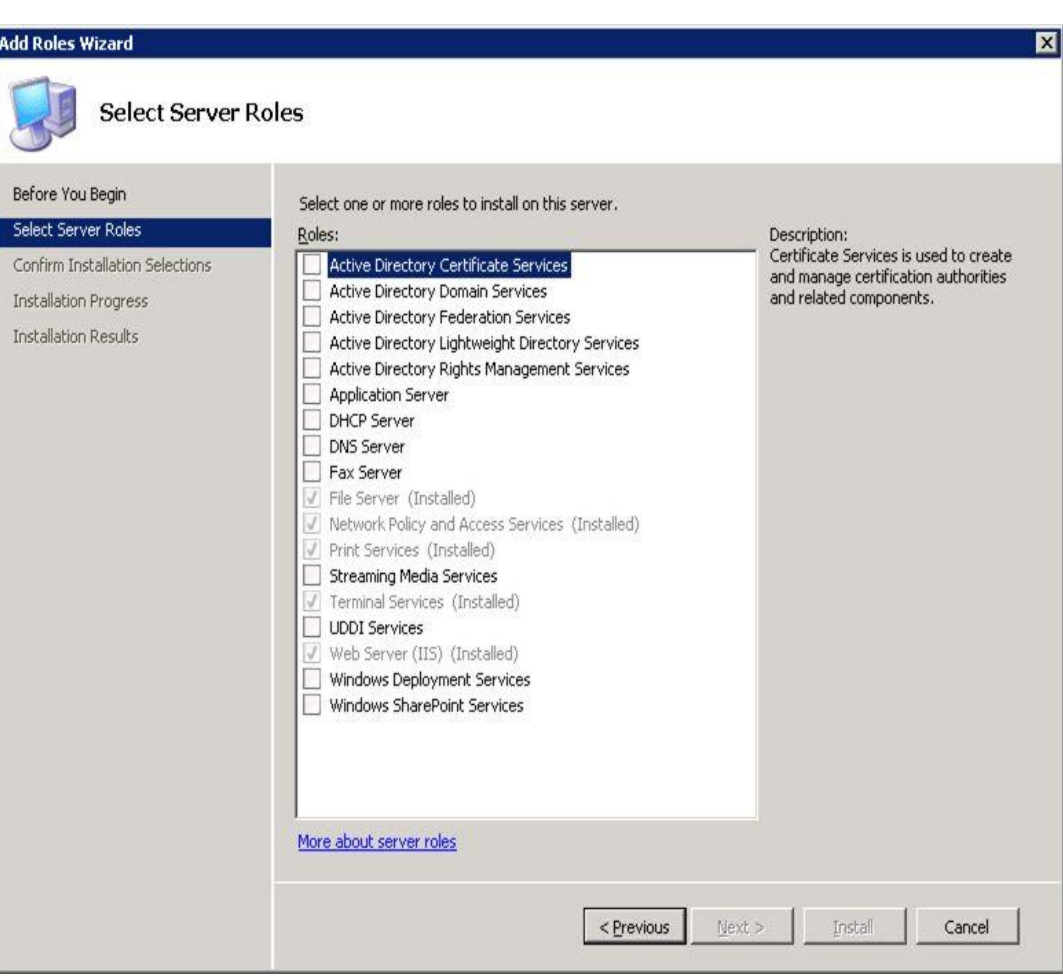

- описывают первичную функцию сервера.
- Администраторы могут выделить для каждой роли по отдельному серверу или же совместить несколько ролей на одном сервере.
- Каждая роль может включать один или более сервисов, называемых под-элементами роли.
- В Windows Server 2008 существуют следующие серверные роли, которые могут быть установлены и управляются через Server Manager.

#### **2 Проектирование конфигурации DHCP**

- Протокол DHCP предназначен для работы в конфигурации клиент/сервер и позволяет настроенным клиентским компьютерам автоматически получать IP-адреса.
- Полученная информация содержит следующие данные:
	- IP-адреса;
	- Маски подсети;
	- Адреса шлюзов;
	- Адреса DNS-серверов;
	- Прочие дополнительные параметры.
- Использование службы DHCP-сервера обеспечивает следующие преимущества:
	- Надежную настройку IP-адреса.
	- Сокращение затрат на администрирование сети.

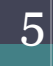

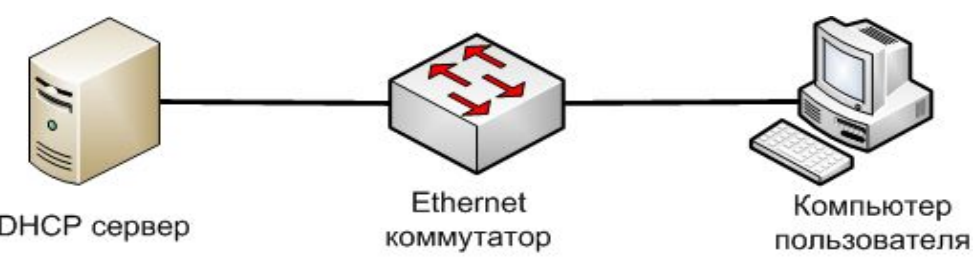

#### **DHCP – последовательность получение IPадреса**

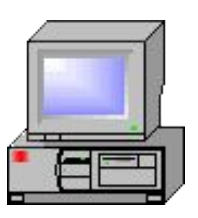

Клиент DHCP Сервер DHCP

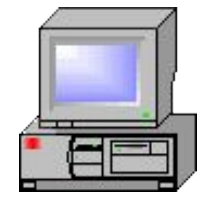

Запрос на аренду IP-адреса

Предложение IP-адреса

Выбор арендуемого IP-адреса

Подтверждение аренды IP-адреса

#### **DNS**

- Система доменных имен (Domain Name System, DNS) — это глобальная служба, предназначенная для преобразования имен узлов в IP-адреса.
- Архитектура DNS представляет собой иерархическую распределенную базу данных и связанный набор протоколов, которые определяют:
	- Механизм запросов и обновления базы данных.
	- Механизм репликации информации базы данных на серверах.
	- Схему базы данных.
- DNS часть уровня приложения эталонной модели TCP/IP.
- DNS-серверы используют входящий порт 53 для приема запросов на разрешение имен.

#### **Сравнительный анализ особенностей реализации DHCP серверных ОС Windows и обоснование выбора**

- Во всех трех версиях Windows Server установка и настройка DHCP производится с помощью Мастера установки почти аналогично. Помощь Мастера установки в Windows Server 2003 незначительно уступает последующим;
- Выбрана версия Windows Server 2008, т.к.
	- Имеет не высокие системные требования к аппаратной части;
	- Эта версия «раскручена» и до сих пор актуальна.

### **3 Техническое решение Технические условия**

Составные функциональные части:

- Техническое обеспечение;
- Информационное обеспечение;
- Программное обеспечение;
- Организационно-методическое обеспечение;
- Лингвистическое обеспечение;
- Математическое обеспечение;
- Концептуальное обеспечение.

#### **Техническое и программное обеспечение**

- ОС: Windows Server 2008
- Материнская плата: SuperMicro X9SCA-F
- Процессор: Intel Xeon E3-1220V2 (Quad-Core, 3.1 ГГц, 69Вт, Socket 1155)
- Оперативная память: 3x Kingston KVR 1333 D3E9S 2GB
- **Жёсткие диски: 2x HITACHI HUA722010CLA330** 1TB
- Сетевые карты: 2x Intel® 82574L Gigabit Ethernet **Controllers**
- . 1x Realtek RTL8201N PHY (dedicated IPMI)

#### **Установка DHCP-сервера в Windows Server 2008**

- Добавляем роль;
- Запускаем Мастер добавления ролей;
- Выбираем роль;
- Выбираем сетевой интерфейс, на котором будет работать DHCP-сервер;
- Устанавливаем дополнительные параметры, выдаваемые вместе с IP-адресом;
- Пропускаем параметры WINS;
- Пропускаем создание областей, мы их установим позже;
- Пропускаем настройки IPv6;
- Подверждаем параметры IPv6;
- Указываем учётные данные, с помощью которых DHCPсервер будет авторизироваться в Active Directory;
- Подтверждаем параметры;
- Завершаем установку.

#### **Настройка DHCP-сервера в Windows Server 2008**

- Запускаем оснастку DHCP и создаем область;
- Именуем область;
- Определяем диапазон адресов;
- Определяем диапазоны исключений;
- Определяем срок аренды (по умолчанию 8 дней);
- Проводим настройку DHCP-сервера;
- Определяем адрес маршрутизатора;
- Указываем DNS-суффиксы и адреса DNS-серверов;
- Пропускаем установки WINS серверов;
- Активируем область;
- Просматриваем параметры области. Если потребуется, в любой момент можно добавить дополнительные параметры, которые будут выдаться сервером, например, NTP, SMTP, POP3 и ещё около 83 ролей и служб;
- Создаём резервирование;
- Настройка закончена.

#### **Возможные неисправности и проблемы**

#### **Проблемы**

- Поддельный DHCP (опасен тем, что злоумышленник может перенаправлять трафик, подделать web-страницы через поддельный DNS, который также получит);
- Знание DNS для подделки страниц для ввода разных пар логин-пароль;

#### **Решение этих проблем**

- Сделать невозможным МАС спуфинг;
- Отслеживать DHCP (например, плагином snort).

### **4 Разработка сопровождающей документации**

**Руководство системного программиста**

- Процесс установки и настройки DHCPсервера в Windows Server 2008 проводится с помощью Мастера установки;
- Дополнительные рекомендации по настройке подробно изложены в п. 3.2 и 3.3 Пояснительной записки.

**Руководство пользователя**

- IP-адрес рабочей станции раздается в сети с поднятой на сервере ролью DHCP раздаются автоматически.
- Определить адрес рабочей станции можно в режиме командной строки командой ipconfig.

### **5 Экономическая часть**

- Смета капитальных затрат, включая стоимость сетевого оборудования и производственного инструмента - 54 043 руб.;
- Амортизационные отчисления – 8108 руб.;

• Расчет заработной платы настройщика произведен на основе расчета трудоемкости операций настройки DHCP и составил – 1744 руб.

### **6 Техника безопасности**

#### **Вредные факторы**

- Негативное влияние на зрение ; ость снижается.
- Микротравма постепенный износ организма в результате ежедневных нагрузок;
- Заболевания, вызванные повторяющимися нагрузками;
- Неудобное сидячее положение;
- Умственное перенапряжение;
- Эмоциональные перегрузки;
- Монотонность труда.

#### **Техника безопасности Распространенные нарушения**

- недостаточные площадь и объём производственного помещения;
- несоблюдение требований, предъявляемых к температуре и влажности рабочих помещений;
- низкий уровень освещённости в помещениях и на рабочих поверхностях аппаратуры;
- повышенный уровень низкочастотных магнитных полей от мониторов;
- произвольная расстановка техники и нарушения требований организации рабочих мест;
- несоблюдение требований к режимам труда и отдыха;
- чрезмерная производственная нагрузка работников;
- отсутствие навыков по снижению влияния психоэмоционального напряжения.

### **Техника безопасности Нормативные документы**

- ТК РФ (гл. 34. Требования охраны труда, гл. 35. Организация охраны труда);
- Гигиенические требования к видеодисплейным терминалам, персональным электронно-вычислительным машинам и организации работы - СанПиН 2.2.2.542-96.

### **Заключение**

• В данной работе были рассмотрены механизмы адресации в локальных компьютерных сетях, роль протокола DHCP в организации адресации, дан сравнительный анализ использования этого протокола в Microsoft Windows Server 2003/2008/2012. Рассмотрена установка DHCP, настройка возможные неисправности и проблемы, и методы их диагностики и устранения.

## **Спасибо за внимание!**

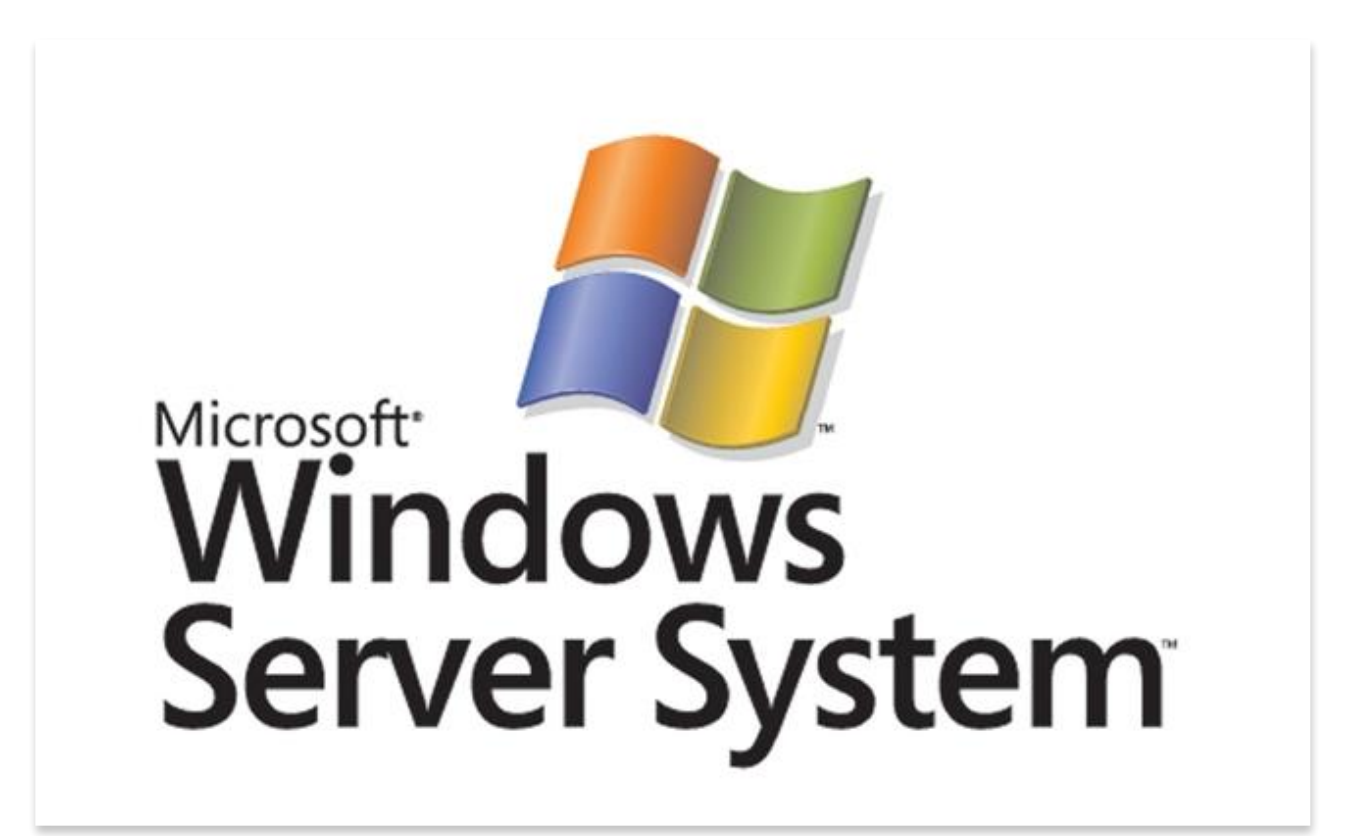